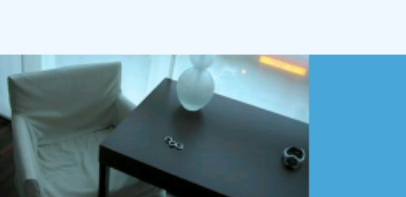

Datenmanagement in Ihrer Hand!

Sehr geehrte Mandanten,

der achtzehnte Newsletter informiert sie über die neuesten Entwicklungen. Alle Neuerungen finden sie auch hier: [Link zur TS-Doku News](http://www.travelseller.net/wiki/doku.php?id=news) Der aktuellste Eintrag wird ganz oben in den einzelnen Modulen angezeigt.

**Folgende Features und Möglichkeiten sind für alle TS Mandanten ab sofort nutzbar.**

**--- Buchungen ---**

**1. Buchungen: An der Buchung wird der Nutzer mit Zeitangabe angezeigt, der zuletzt in dieser Buchung tätig war.**

Dies soll Überschreibungen bei Buchungen vermeiden. Ist der Nutzer in den letzten 15 Minuten in der Buchung gewesen, wird dieser rot angezeigt. Sobald dies der Fall ist, sollten sie sich mit dem Nutzer in Verbindung setzen um überspeichern zu vermeiden.

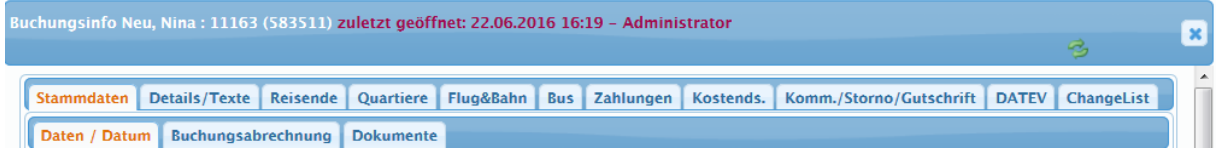

**2. Stornierungsmails und Anfragenabsagemails können an den Partner statt an den Kunden geschickt werden.**

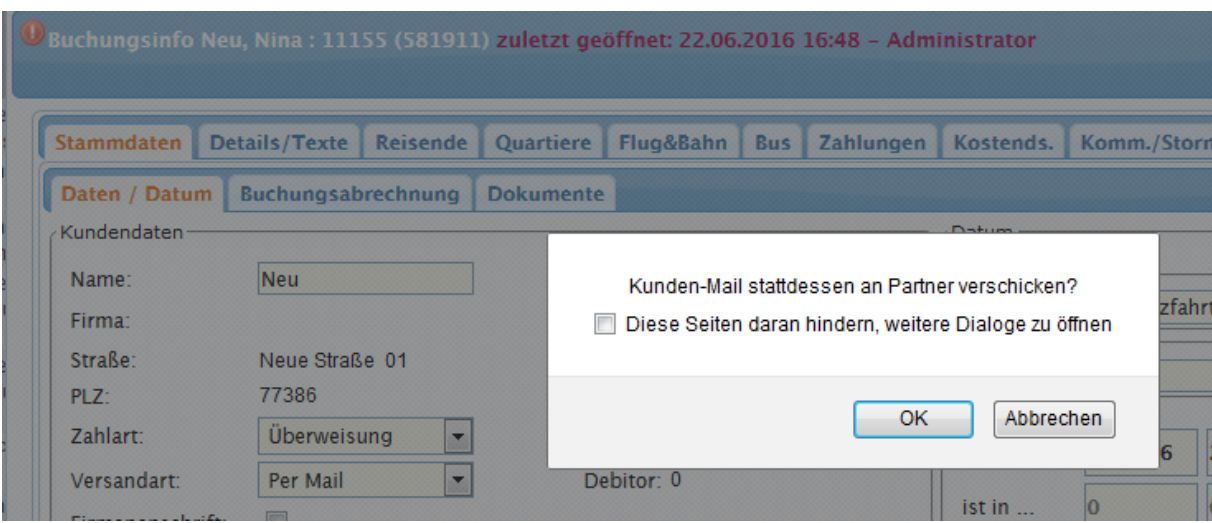

Dafür muss zwingend ein Partner an der Buchung hinterlegt werden.

[Link zur TS-Doku](http://www.travelseller.net/wiki/doku.php?id=travelseller:buchungsverwaltung:buchungen:stammdaten:daten_datum#anfrage_im_travelseller)

**3. Buchungsliste:Exportvoreinstellungen: Im Export der Buchungsliste können jetzt auch die Zusatzleistungen integriert werden. Dabei wird aber pro Zusatzleitung eine eigene Zeile genutzt.**

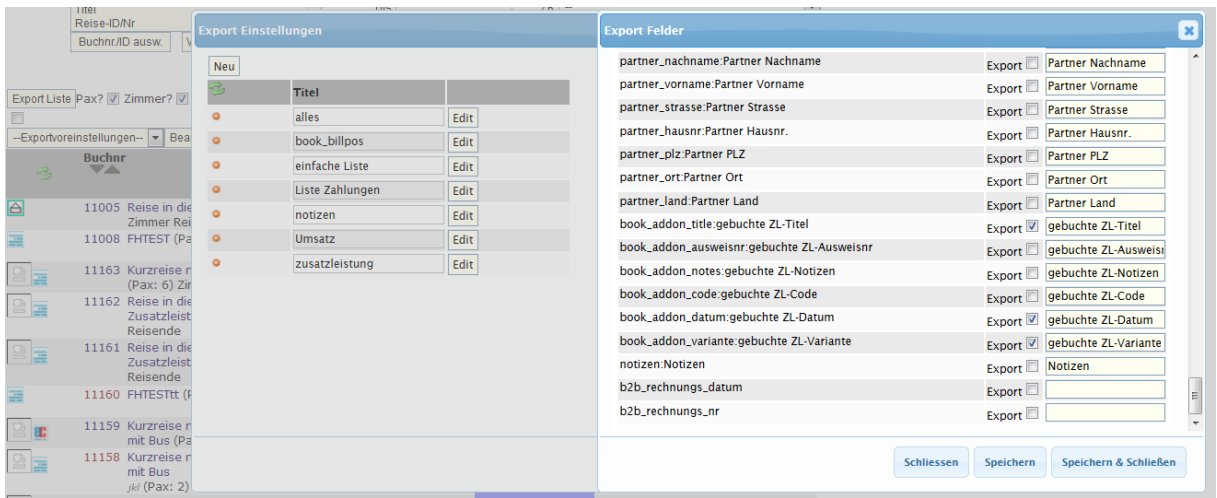

### **4. Stornierung: Die Angabe eines Stornogrundes ist jetzt möglich. (Ausgabe Kundenmail)**

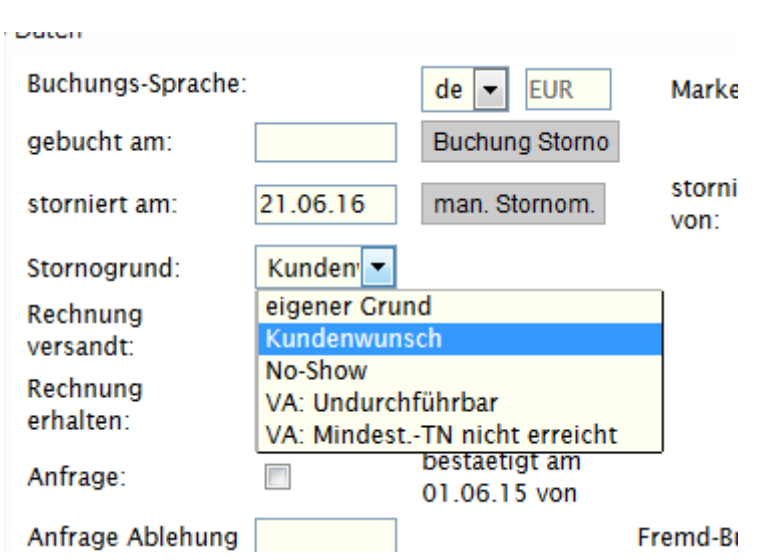

Die Texte sind individuell unter Extras:Buchungsstreckentexte anpassbar.

# Multilang Texte Anpassen Zum Überschreiben der Standardtexte in Buchungsstrecken

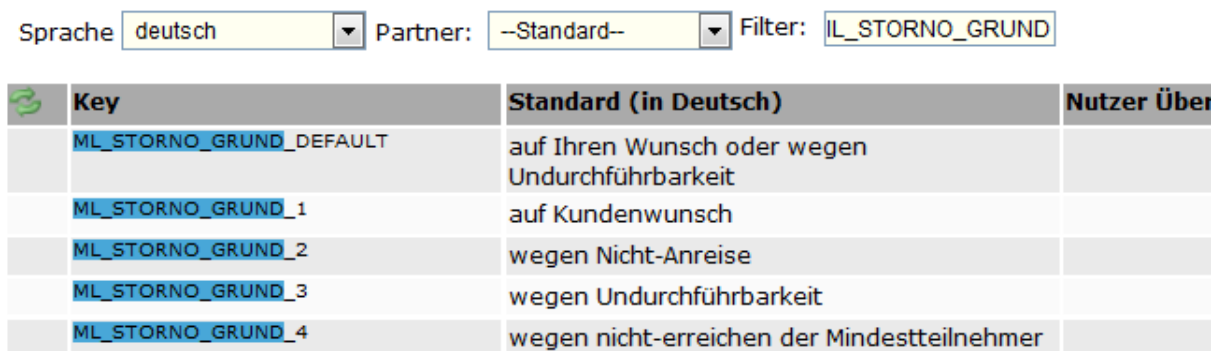

**5. Statistik: Umsatz nach Statistikmarker: Eine Filterung nach Zeitraum und für x Jahre ist möglich.**

# **Produkt nach Statistikmarkern**

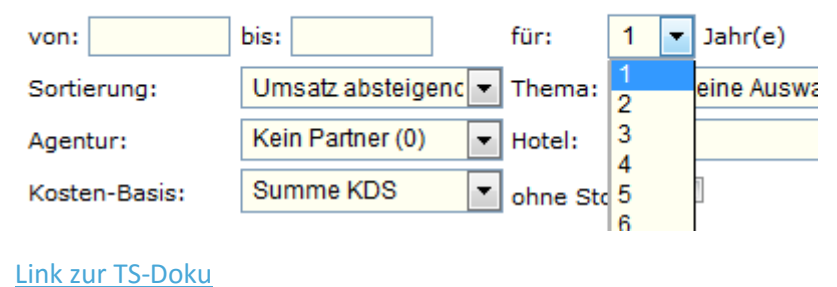

**--- Reise ---**

**6. Die Reisen können nach Übernachtungsart gefiltert werden.**

# **Reisen**

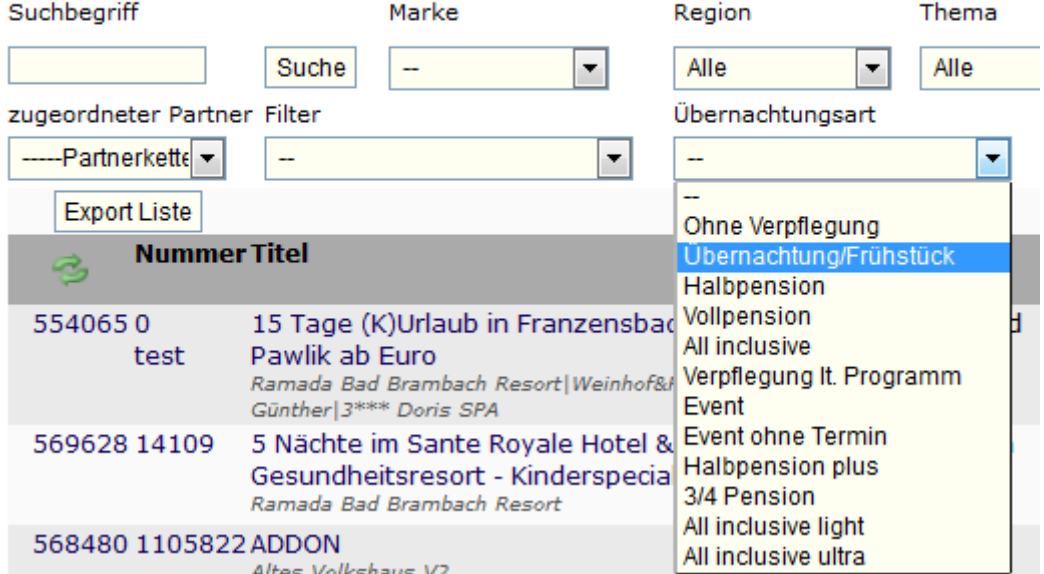

**7. Reise:Sonstiges:Steuerung: Die Hinterlegung eines extra Kundenrechnungstextes ist für jede Reise möglich.**

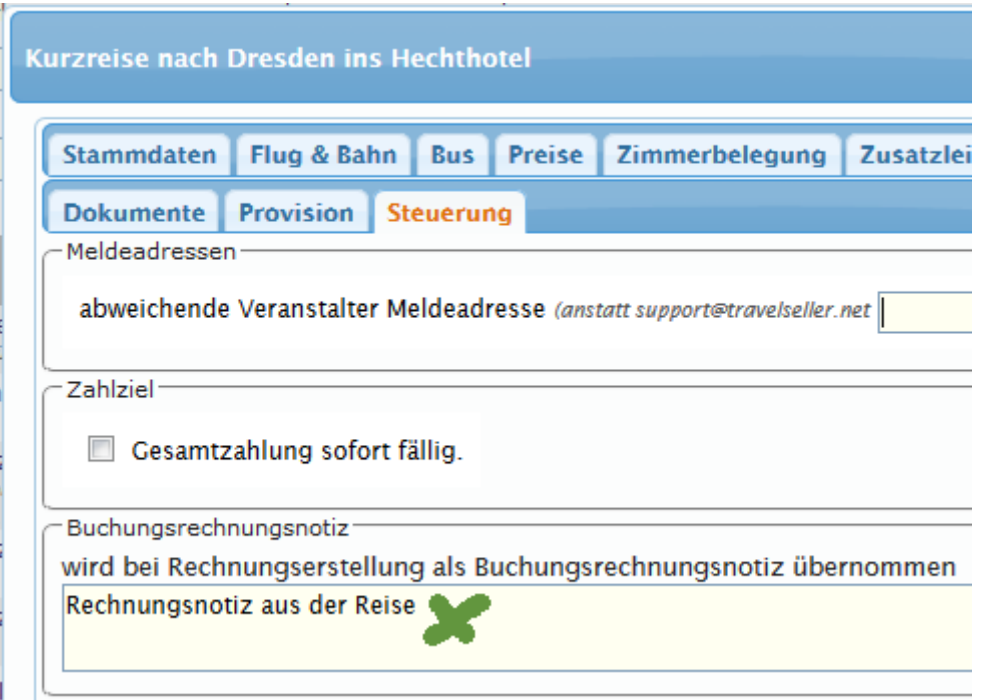

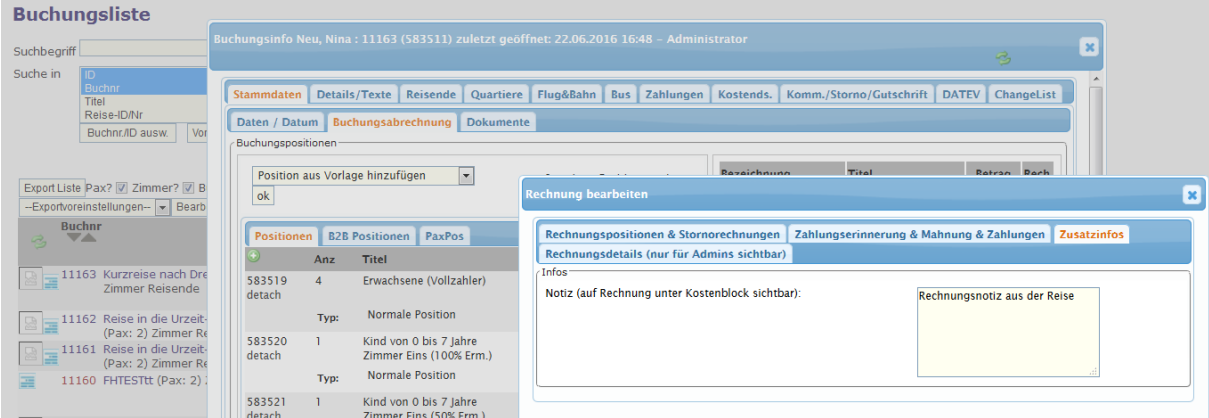

#### **8.Reise: Zimmerbelegung: Eine Sortierung der Zimmer ist möglich (Anzeige in der neuen IBE). (Prio)**

Sortiert werden die Zimmer von niedriger bis höchster Zahl absteigend. Bei Zimmerkombinationen werden die Prioritäten summiert.Um Zimmer im Nachhinein dazwischen zu setzen bitte in Zehnerschritten angeben.

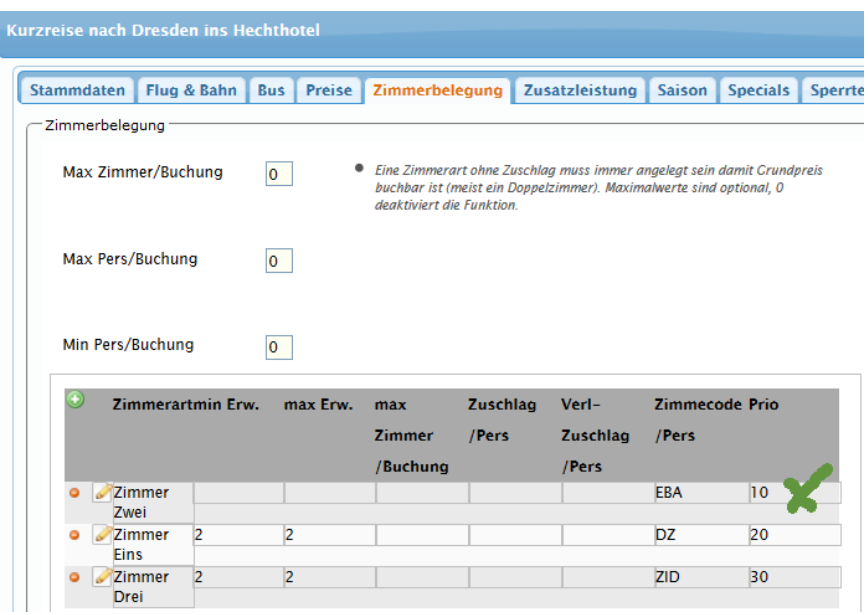

[Link zur TS-Doku](http://www.travelseller.net/wiki/doku.php?id=travelseller:reiseverwaltung:reisen:zimmerbelegung)

**--- Fibu ---**

**9. Einstellungen:Stornoregeln:Sie können für Flugreisen und Eigenanreisen eigene Stornosätze angeben.**

#### Stornoregelungen

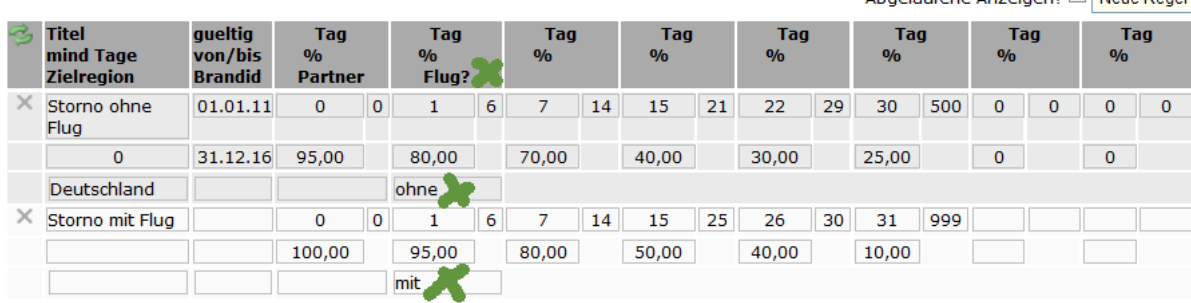

[Link zur TS-Doku](http://www.travelseller.net/wiki/doku.php?id=travelseller:fibu:einstellungen:stornoregeln)

Abgelaufene Anzeigen? Neue Regel

**10. Eingangsrechnung: Die Rechnung kann einem bestimmten Nutzer zur Wiedervorlage übergeben werden. Nach diesem ist eine Filterung in der Eingangsrechnungsliste möglich.**

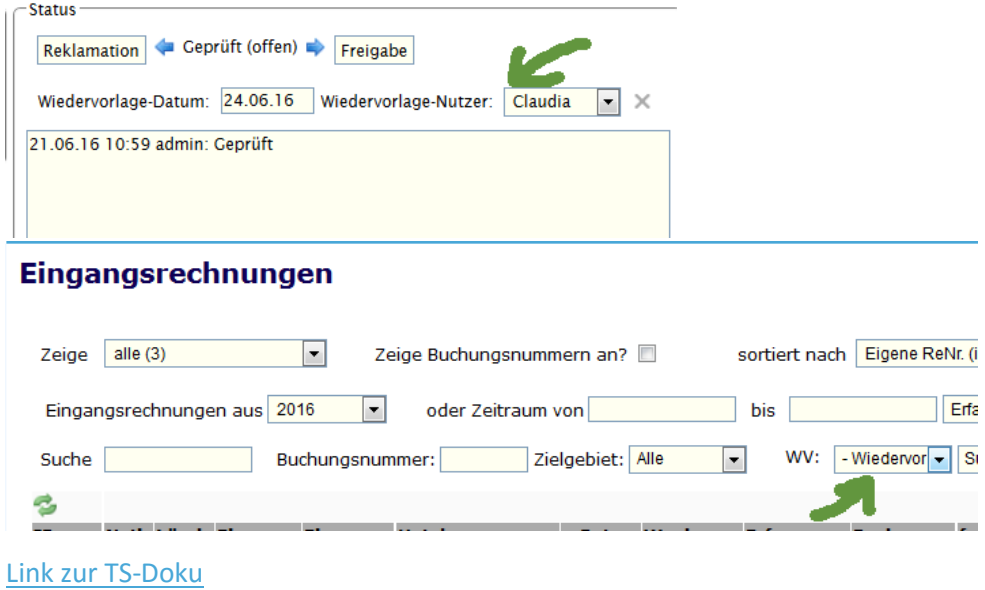

**--- Hotel ---**

### **11. Kontingent: Ab sofort kann das Kontingent für Buchungen außerhalb des Kontingentes auf das bestehende übernommen und um x Kontingente erhöht werden.**

Mit diesem Befehl werden alle Buchungen außerhalb des Kontingentes festgesetzt (also in das Kontingent aufgenommen) und das Kontingent um die Anzahl der angegeben Kontis erhöht.

Für das Beispiel 1 Kontingent ist hinterlegt, 3 Buchungen sind getätigt und um 2 Kontingente soll erhöht werden. Am Ende sind 5 Kontingente am 20.06 angelegt.

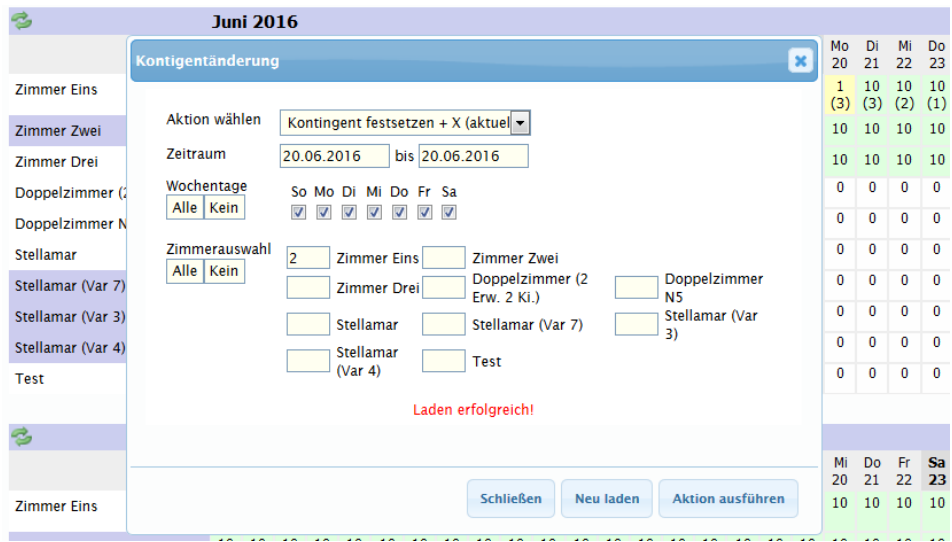

**--- Allgemein ---**

**12. Autoroutine: fehlgeschlagene Wegbeschreibung: Sobald eine Wegbeschreibung nicht generiert werden konnte, wird dem TS Betreiber eine Mail mit den fehlerhaften Adressen geschickt.**

[Link zur TS-Doku](http://www.travelseller.net/wiki/doku.php?id=travelseller:autoroutinen)

Mit freundlichen Grüßen Ihr Travelseller-Team

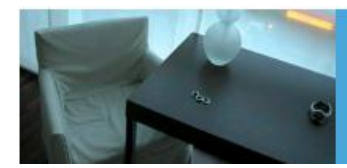

Support-Telefon:

0351-418 906 50 (Mo-Fr. 9-18 Uhr)